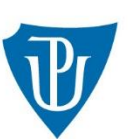

# **Základy práce s vybranými AI nástroji**

**ChatGPT, Copilot, Perplexity, Image Creator, DeepL** 

**2024**

### **OBSAH**

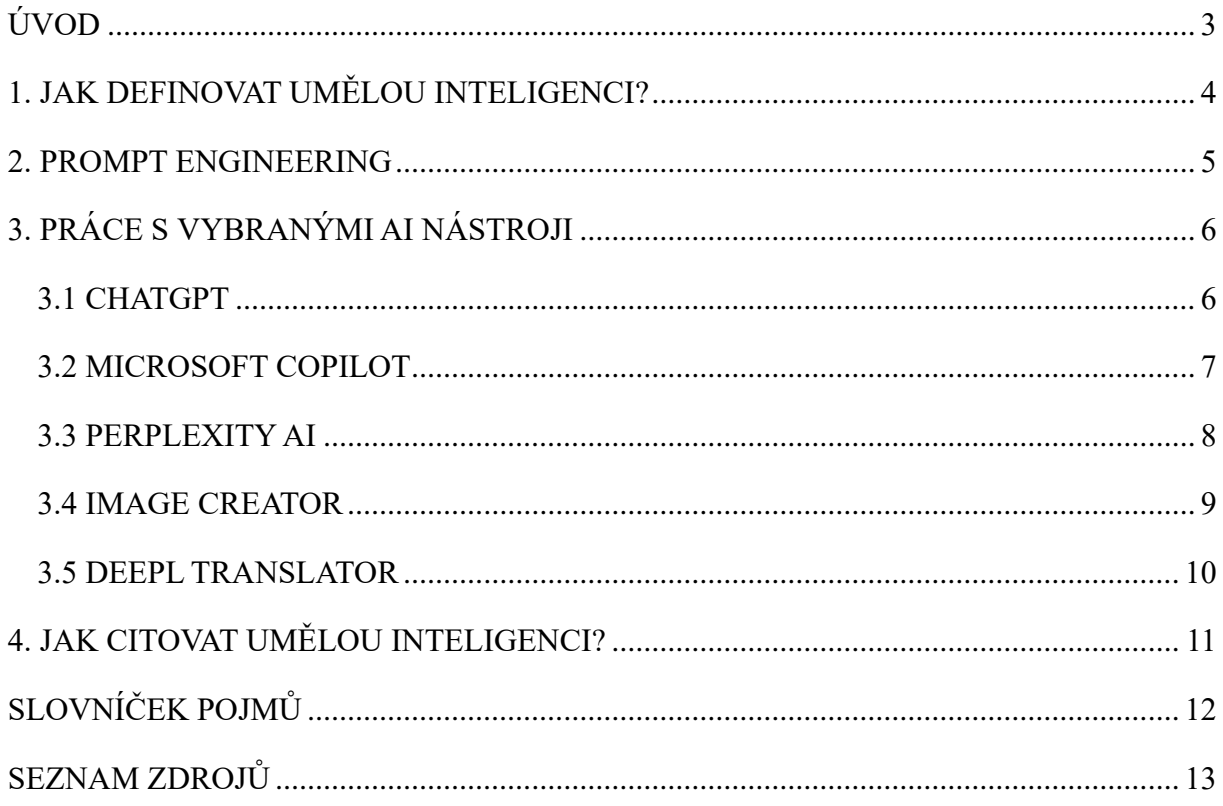

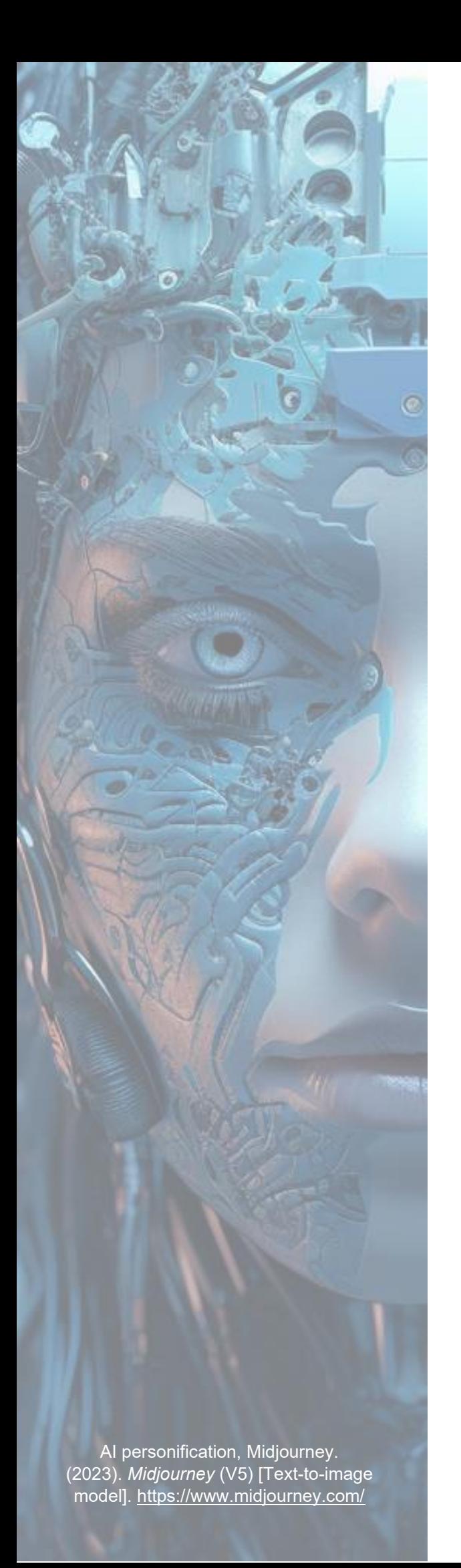

### <span id="page-2-0"></span>**ÚVOD**

Nástroje využívající principy umělé inteligence se v poslední době stávají stále snadněji dostupnými a jsou tak více využívány i v akademické sféře. Tento rychlý rozvoj AI (Artificial Inteligence = umělá inteligence) nástrojů bychom však neměli vnímat jako hrozbu, ale hlavně jako příležitost, která nám může pomoci usnadnit naši práci.

Následující text si klade za cíl zamyslet se nad definicí umělé inteligence, prezentovat vybrané AI nástroje a poukázat na rizika, která se s jejich užíváním mohou pojit. Seznámíme se s volně dostupným chatbotem ChatGPT 3.5. Vysvětlíme si, jak správně postupovat při tvorbě dotazů a sestavovat prompt. Představíme si nástroj Microsoft Copilot, který využívá jazykový model ChatGPT 4 a je integrován přímo v internetovém prohlížeči Edge. Zmíníme zde také chatbot Perplexity, který pracuje s literaturou a zdroji. Pozornost bude věnována i generátoru obrázků Midjourney. Závěrem si zmíníme překladač využívající AI principy DeepL.

### <span id="page-3-0"></span>**1. JAK DEFINOVAT UMĚLOU INTELIGENCI?**

I když k růstu popularity AI nástrojů dochází až v posledních několika letech, samotný pojem umělá inteligence je daleko starší. Poprvé jej použil americký informatik John McCarthy v rámci letní konference na soukromé univerzitě Dartmouth College v roce 1956. První chatbot nazvaný ELIZA byl vyvinut dokonce už v roce 1966 a sloužil pro terapeutické účely. Po prvotním nadšení však na konci 60. let nastal ve vývoji AI útlum zapříčiněný pomalým pokrokem a nákladností s následným odlivem financí i zájmu. K opětovnému rozvoji na tomto poli pak došlo až v 90. letech. Implementace statistických metod a technologií strojového učení vedla k pokrokům, které umožnily v roce 1997 superpočítači Deep Blue od firmy IBM porazit šachového velmistra Garryho Kasparova v mediálně sledovaném duelu. Postupné vylepšování a další inovace v oblastech strojového učení a informatiky v prvním desetiletí 21. století vyústily v přesnější rozpoznávání obrazu a jazyka. V současné době se umělá inteligence prosazuje v řadě odvětví od diagnostiky nemocí po personalizovaný marketing.<sup>1</sup>

Jak ale definovat umělou inteligenci? Definovat to, co vlastně je umělá inteligence může být docela složité. To je dáno tím, že v podstatě neexistuje žádná oficiálně schválená definice. Nástroje využívající AI se navíc velmi rychle vyvíjí a definici by tak bylo nutné neustále upravovat. Přesto se o určité vymezení pokusit můžeme. Východiskem pro naše snažení bude *Artificial Intelligence Act*. Jedná se o dokument, který v roce 2021 vydala Evropská komise. Jeho cílem je zavést společný regulační a právní rámec pro umělou inteligenci v EU.<sup>2</sup>

#### **Zjednodušeně řečeno, Artificial Intelligence Act umělou inteligenci definuje jako:**

**"***Systém, který je navržen tak, aby pracoval s prvky autonomie a na základě dat s využitím strojového učení a dalších přístupů založených na logice a znalostech odvozoval, jak dosáhnout daného souboru cílů***."**

Jinými slovy, když mluvíme o systémech umělé inteligence, máme na mysli software v počítačích nebo strojích, který je naprogramován tak, aby plnil úkoly obvykle vyžadující lidskou inteligenci. Pomocí souborů dat lze některé systémy "trénovat" k vytváření předpovědí nebo rozhodnutí, a to někdy i bez účasti člověka. S tím souvisí dvě vlastnosti, které jsou pro

<sup>1</sup> ONDŘEJ, Lukáš. *Stručná historie umělé inteligence*. Online. Dostupné z: [https://aidetem.cz/obecny-uvod-do](https://aidetem.cz/obecny-uvod-do-umele-inteligence/strucna-historie-umele-inteligence/)[umele-inteligence/strucna-historie-umele-inteligence/.](https://aidetem.cz/obecny-uvod-do-umele-inteligence/strucna-historie-umele-inteligence/) [cit. 2023-12-20].

<sup>2</sup> EUROPEAN COMMISSION [EC], 2023. *The Artificial Intelligence Act*. Online. Brusel. Dostupné z: [https://www.euaiact.com/.](https://www.euaiact.com/) [cit. 2023-12-20].

umělou inteligenci charakteristické. Jsou jimi adaptabilita a autonomie. Adaptabilita je schopnost zlepšit svůj výkon na základě učení se ze zkušeností. Autonomie pak umožňuje softwaru provádět komplexní úkoly bez neustálého řízení člověkem.<sup>3</sup>

#### **2. PROMPT ENGINEERING**

<span id="page-4-0"></span>*"Odpověď, kterou hledám, bude jen tak dobrá, jak dobré budou moje otázky."* 4

Pokud budeme nástroje umělé inteligence využívat aktivně, dříve či později narazíme na termín prompt (prompt = výzva, vstup). Zjednodušeně řečeno, pomocí promptu umělé inteligenci říkáme, co má dělat. Prompt engineering pak můžeme chápat jako proces, při němž volíme vhodná slova a sestavujeme či "ladíme" instrukci, která může být umělou inteligencí následně pochopena. Můžeme si jej tedy představit jako jazyk, který užíváme, abychom danému AI nástroji řekli, co má dělat. S chatboty typu Perplexity, ChatGTP a Copilot se doporučuje vést dialog jako s člověkem a pokládat mu vícestupňové otázky. Při rozhovoru s živou osobou také automaticky neočekáváme, že náš společník vše ihned pochopí a v dialogu je přece běžné problematiku vysvětlit, rozvést kontext a klást doplňující otázky. Stejně tak je vhodné postupovat i při práci s chatboty. To znamená, položte otázku, počkejte na odpověď a základě této odpovědi položte další doplňující otázku. Použití této metody umožňuje dosáhnout přesnějších výsledků.<sup>5</sup>

U generátorů obrázků (například Midjourney nebo DALL-E) můžeme pomocí promptu mimo jiné měnit intenzitu osvětlení, barvy, kompozici a podobně. Lze si tak zvolit celkovou barevnost, tónování a atmosféru jakou chceme, aby výsledný obrázek obsahoval. Kromě volby slov samotných je v instrukci důležité i jejich pořadí. Slova umístěná na začátku promptu by měla mít větší váhu. Nejlépe fungují co nejstručnější a nejvýstižnější popisy. 6

<sup>3</sup> ELEMENTS OF AI. *Jak definovat umělou inteligenci?* Online. Dostupné

z: [https://course.elementsofai.com/cs/1/1.](https://course.elementsofai.com/cs/1/1) [cit. 2023-12-20].

<sup>4</sup> *Jak se efektivně ptát AI a využít její potenciál: nové řemeslo aneb "prompt engineering"*, 2023. Online. AI CRUNCH. Dostupné z: [https://aicrunch.cz/jak-se-efektivne-ptat-ai-a-vyuzit-jeji-potencial-nove-remeslo-aneb](https://aicrunch.cz/jak-se-efektivne-ptat-ai-a-vyuzit-jeji-potencial-nove-remeslo-aneb-prompt-engineering/)[prompt-engineering/.](https://aicrunch.cz/jak-se-efektivne-ptat-ai-a-vyuzit-jeji-potencial-nove-remeslo-aneb-prompt-engineering/) [cit. 2023-12-20].

<sup>5</sup> GEWIRTZ, David. *How to write better ChatGPT prompts for the best generative AI results*. Online. ZDNET. Dostupné z: [https://www.zdnet.com/article/how-to-write-better-chatgpt-prompts/.](https://www.zdnet.com/article/how-to-write-better-chatgpt-prompts/) [cit. 2023-12-20].

<sup>6</sup> DANTHREE STUDIO. *What is AI Midjourney and how does it work?* Online. DANTHREE. Dostupné z: [https://www.danthree.studio/en/blog-cgi/what-is-ai-midjourney-and-how-does-it-work.](https://www.danthree.studio/en/blog-cgi/what-is-ai-midjourney-and-how-does-it-work) [cit. 2023-12-20].

### <span id="page-5-0"></span>**3. PRÁCE S VYBRANÝMI AI NÁSTROJI**

Ještě, než zde přikročíme k popisu vybraných AI nástrojů, považujeme za nutné zmínit se o etických doporučeních, kterými bychom se při odpovědné práci s umělou inteligencí na akademické půdě měli řídit. Východiskem při orientaci v této problematice může být *Doporučení k využití nástrojů umělé inteligence při plnění studijních povinností*<sup>7</sup> z Masarykovy univerzity nebo *Stanovisko k AI*<sup>8</sup> z Univerzity Karlovy.

**Obecně platí, že aplikace založené na AI by měly být při plnění studijních povinností využívány především jako pomocný nástroj. Chatboty se nedoporučuje využívat k přímé formulaci vlastního textu. Tyto nástroje by neměly nahrazovat informace dostupné v původních zdrojích.**

<span id="page-5-1"></span>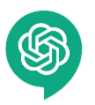

#### **3.1 CHATGPT** (Generative Pre-trained Transformer)

ChatGPT byl představen v červnu 2020 technologickou firmou OpenAI v čele se Samem Altmanem. Slovíčko *Generative* v názvu softwaru znamená generativní a značí schopnost systému vytvářet odpovědi na základě *Pre-trained*, tedy předtrénovaného modelu. ChatGPT nemá přístup k internetu a jeho tréninková data, na kterých se učil, byla předem anonymizována a zašifrována. Slovo *Trasformer* pak odkazuje na to, že program tato data dokáže převést a transformovat na požadované odpovědi. Patří mezi nejznámější zástupce nástrojů využívajících generativní umělou inteligenci a je po registraci dostupný zdarma. Hodí se pro generování textu, odpovídání na otázky, tvorbu obsahu, chatování, generování kódu, inspiraci, návrh konceptů, nápadů a podobně. Avšak je důležité mít na paměti, že GPT nemá vlastní vědomí nebo osobnost. Jedná se o nástroj založený na principech strojového učení, který pracuje s textovými daty a generuje odpovědi na základě tréninkového vzoru. **ChatGPT je postavený na tréninkových datech do ledna roku 2022**. Neposkytuje tedy aktuální informace. Zároveň je třeba pamatovat na to, že ChatGPT někdy píše věrohodně znějící, ale nesprávné nebo nesmyslné odpovědi.

<sup>7</sup> MASARYKOVA UNIVERZITA [MUNI]. *Stanovisko k využívání umělé inteligence ve výuce na Masarykově univerzitě*. Online. Dostupné z: [https://www.muni.cz/o-univerzite/uredni-deska/stanovisko-k-vyuzivani-ai.](https://www.muni.cz/o-univerzite/uredni-deska/stanovisko-k-vyuzivani-ai) [cit. 2023-12-12].

<sup>8</sup> UNIVERZITA KARLOVA [UK]. *Pro studující VŠ*. Online. Dostupné z: [https://ai.cuni.cz/AI-11.html.](https://ai.cuni.cz/AI-11.html) [cit. 2023-12-12].

Tvůrci navíc akcentují, že odstranit tento problém je díky tréninkové metodě modelu velmi náročné. Na to je třeba vždy myslet. Volně dostupný Chat GPT také nedohledává zdroje a neprovádí rešerše.<sup>9</sup>

#### **3.2 MICROSOFT COPILOT**

<span id="page-6-0"></span>Microsoft BingChat byl poprvé představen v únoru 2023. Později byl přejmenován na Copilot a Microsoft se jej rozhodl více integrovat přímo do systému Windows 11 a Office 365. Je dostupný v postranním panelu internetového prohlížeče Microsoft Edge nebo v mobilní aplikaci Edge. Zajímavé je, že Copilot funguje na jazykovém modelu Chat GPT 4, který je za normálních okolností přímo na webu OpenAI placený. Skrze Copilot si tak práci s ním můžete vyzkoušet zdarma. Tento nástroj dokáže vytvořit krátké a srozumitelné shrnutí jakéhokoli dokumentu, který potřebujete přečíst nebo studovat. Stačí mu poslat odkaz na dokument a Copilot vám vrátí shrnutí v bodech nebo v odstavcích podle vaší preference. Algoritmus Copilota je rovněž schopen analyzovat strukturu a obsah textu a poskytnout návrhy na jeho přeformulování či parafrázi. Copilot pracuje se zdroji, ale někdy si vymýšlí a je opět nutné jej kontrolovat. Jeho prostředí je kompletně v češtině.<sup>10</sup>

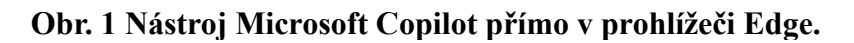

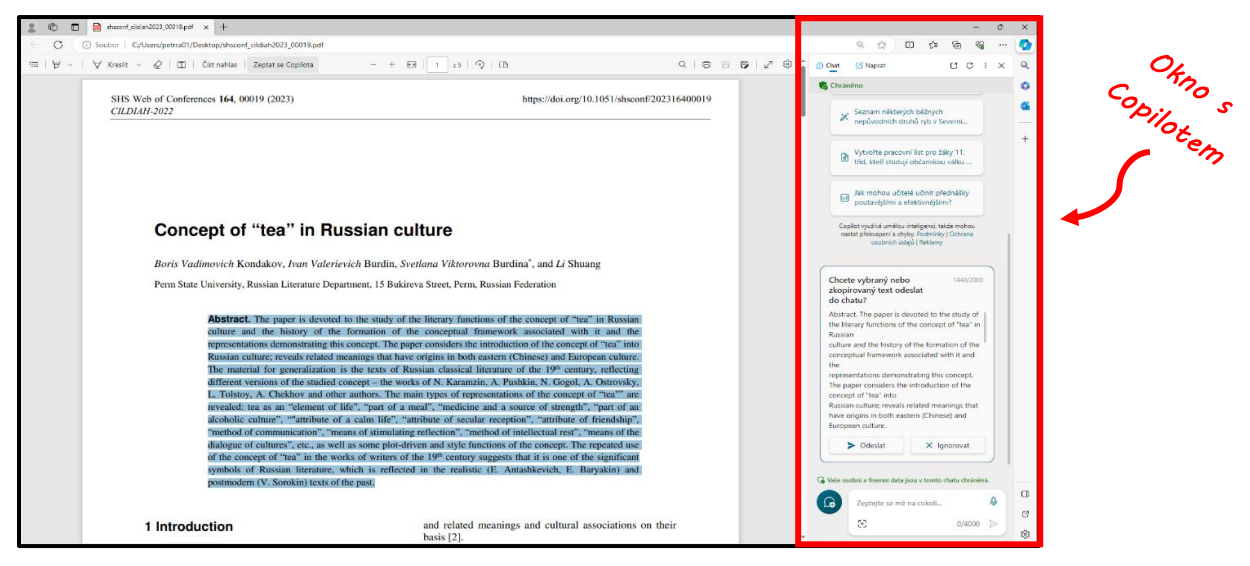

**Copilot je integrován přímo do prohlížeče Microsoft Edge, který může sloužit i jako čtečka PDF dokumentů. Po kliknutí na ikonu stuhy v pravém horním rohu se rozbalí postranní panel s Copilotem. Je schopen číst PDF dokumenty, provádět jejich analýzu nebo vysvětlovat jejich obsah.**

<sup>9</sup> OPENAI. *ChatGPT*. Online. Dostupné z: [https://openai.com/chatgpt.](https://openai.com/chatgpt) [cit. 2023-12-21]. <sup>10</sup> MICROSOFT. *Copilot*. Online. Dostupné z: [https://www.microsoft.com/en](https://www.microsoft.com/en-us/edge/features/copilot?form=MA13FJ)[us/edge/features/copilot?form=MA13FJ.](https://www.microsoft.com/en-us/edge/features/copilot?form=MA13FJ) [cit. 2023-12-21].

<span id="page-7-0"></span>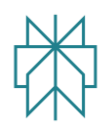

#### **3.3 PERPLEXITY AI**

Společnost Perplexity AI založili v srpnu 2022 bývalí zaměstnanci Googlu Denis Yarats, Aravind Srinivas, Johnny Ho a Andy Konwinski. Hlavním produktem společnosti je volně dostupný chatbot Perplexity Ask, vyhledávací rozhraní založené na modelu GPT 3.5, které poskytuje odpovědi na otázky uživatelů a zahrnuje informace v reálném čase. Je navržen tak, aby **prohledával web** a nabízel aktuální informace o různých tématech. Na rozdíl od Chatu GPT tedy odkazuje na použité zdroje a lze jej využít i k dohledávání literatury. Uživatelé tak vědí odkud chatbot informace převzal, což pomáhá ověřovat jejich spolehlivost. Ale popisy zdrojů v softwaru mnohdy obsahují chyby nebo zcela smyšlená jména. Nicméně k původnímu dokumentu se vždy lze prokliknout a skutečnost ověřit.<sup>11</sup>

#### **Obr. 2 Prostředí nástroje Perplexity AI**

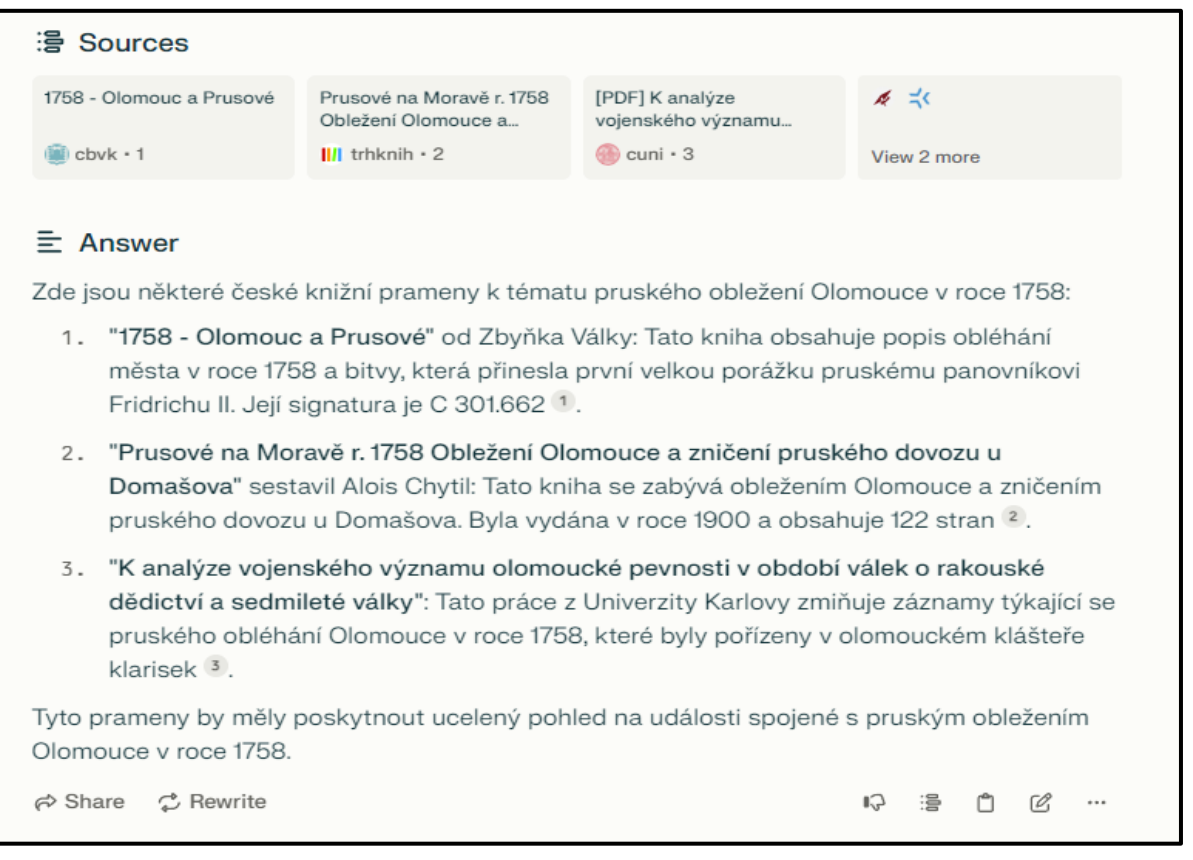

**Perplexity komunikuje v češtině a protože má na rozdíl od Chat GPT přístup k internetu, může být užitečné i k dohledávání literatury. U každého zdroje navíc uvádí i odkaz, odkud daná informace pochází.** 

<sup>11</sup> PERPLEXITY AI, 2023. *Perplexity AI: What You Need to Know and How to Use It*. Online. Medium. Dostupné z: [https://medium.com/@entrustech/perplexity-ai-what-you-need-to-know-and-how-to-use-it-](https://medium.com/@entrustech/perplexity-ai-what-you-need-to-know-and-how-to-use-it-82ee6ce1fbd)[82ee6ce1fbd.](https://medium.com/@entrustech/perplexity-ai-what-you-need-to-know-and-how-to-use-it-82ee6ce1fbd) [cit. 2023-12-21].

<span id="page-8-0"></span>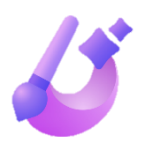

#### **3.4 IMAGE CREATOR**

Image Creator od Microsoftu je volně dostupný produkt, který pomáhá uživatelům tvořit obrázky pomocí systému umělé inteligence DALL-E 3 od společnosti OpenAI. Na základě zadaného dotazu je Image Creator schopen vygenerovat sadu čtyř odpovídajících obrázků. Nejprve je však potřeba se zaregistrovat nebo se přihlásit ke stávajícímu účtu Microsoft. Generované obrázky se na vašem účtu ukládají po dobu 90 dnů. Image Creator podporuje více než 100 jazyků včetně češtiny. Prompty tedy není nutné zadávat v angličtině. Přístup do aplikace Image Creator je možný také z postranního panelu prohlížeče Microsoft Edge. Další alternativou AI generátorů obrázků může být placený výzkumný projekt na platformě Discord s názvem Midjourney nebo Stable Diffusion od Stability AI.<sup>12</sup>

#### **Obr. 3 Obrázek, který byl vygenerován za pomoci AI nástroje Image Creator.**

**Prompt:** *City skyline at night, with a large illuminated and a river sparkling below*

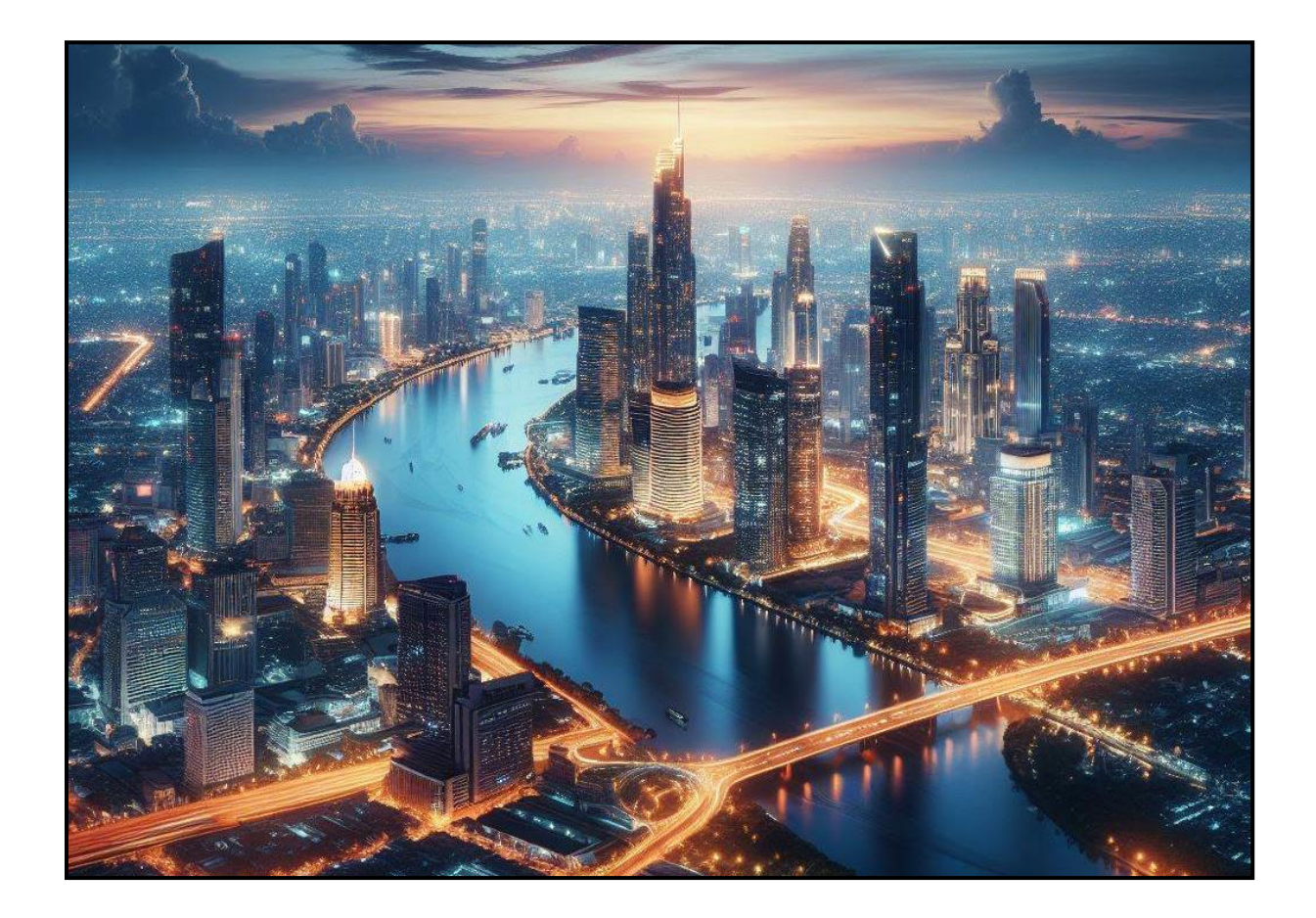

<sup>&</sup>lt;sup>12</sup> MICROSOFT. Online. Image Creator. Dostupné z: [https://www.bing.com/images/create.](https://www.bing.com/images/create) [cit. 2024-03-07].

<span id="page-9-0"></span>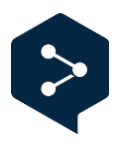

#### **3.5 DEEPL TRANSLATOR**

Německý internetový překladač DeepL Translator funguje od roku 2017. Služba používá vlastní algoritmus s konvolučními neuronovými sítěmi, což ji poskytuje určitou konkurenční výhodu. DeepL byl trénován na patentových překladech a protokolech Evropského parlamentu, zákonech Evropské unie a dvojjazyčných kanadských vládních dokumentech. Překlad je navíc generován superpočítačem, který je provozován na Islandu pomocí vodní energie. DeepL ve slepých testech dle firemních materiálů porazil Google Translate i Amazon Translate. Vedle samotného překladu textů je rovněž velmi užitečná jeho funkce výběru alternativních slov nebo frází. Pomocí rozbalovací nabídky tak lze velmi snadno stylisticky měnit výslednou podobu překladu. Stačí kliknout na slovo, které chceme nahradit, vybrat jednu z alternativních možností a okolní text se automaticky přizpůsobí.<sup>13</sup> Zdarma lze přeložit až 1500 znaků. V rámci bezplatné registrace pak můžete najednou přeložit až 5000 znaků. Překladač je schopen pracovat i s PDF, Word a PowerPoint dokumenty.

**Obr. 4 Prostředí překladače DeepL s aktivní nabídkou výběru alternativních slov. Pomocí DeepL tak můžeme velmi snadno měnit podobu výsledného textu. Zbytek se následně stylisticky přizpůsobí.** 

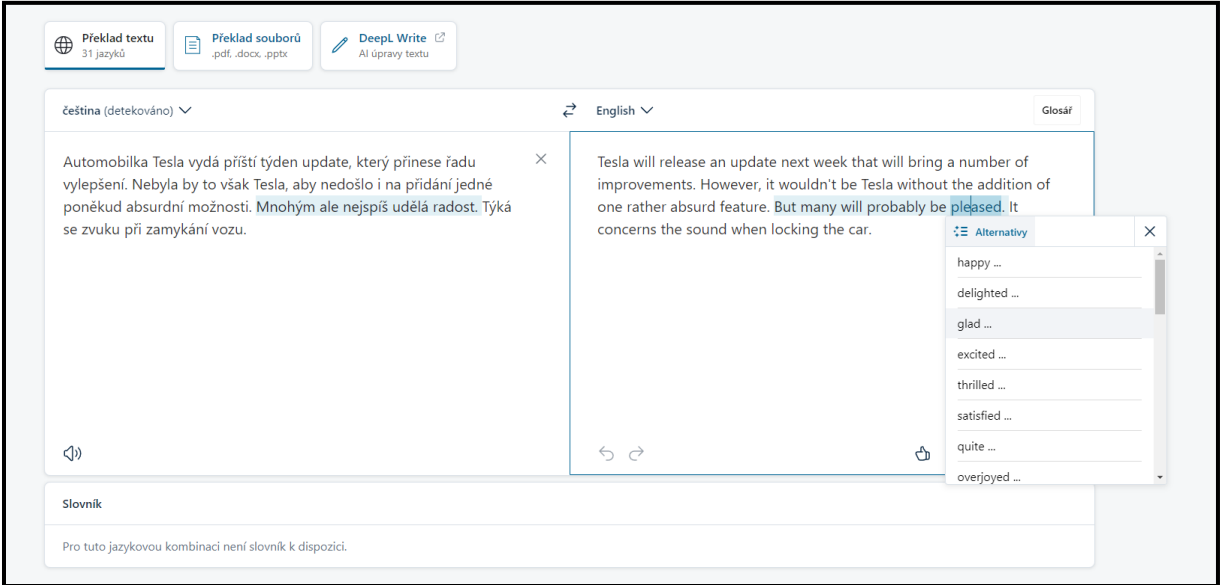

<sup>&</sup>lt;sup>13</sup> DEEPL. *Translate and communicate with ease*. Online. Dostupné z: [https://www.deepl.com/why-deepl-pro.](https://www.deepl.com/why-deepl-pro) [cit. 2023-12-20].

### <span id="page-10-0"></span>**4. JAK CITOVAT UMĚLOU INTELIGENCI?**

Jak již bylo naznačeno výše, popularita AI nástrojů neustále roste a jejich využívání je běžnější i v akademické sféře. Řada vydavatelství odborných časopisů proto publikovala vlastní doporučení, jak software využívající umělou inteligenci citovat. Své stanovisko ohledně citování AI vydala i společnost Citace.com. U Chatu GPT se doporučuje citovat konkrétní relaci či dotaz jako příspěvek na webu (mimo sociální sítě). Obecná struktura citace pak podle Citace.com vypadá následovně:

*[Název].* Online. In: Název služby. Verze. Dostupné z: služba/distributor, URL/URI. [datum citování].

*[Název] -* název je uveden v hranatých závorkách, protože je uměle vytvořený. Většinou názvem bude přímo samotný dotaz, popř. zkráceně uvedený dotaz.

**Název služby** – služba, kterou jste k vygenerování odpovědi na dotaz použili, např. ChatGPT

**Služba/distributor** – tvůrce služby, kterou jste k vygenerování obsahu použili, např. u ChatGPT to bude OpenAI.

Na rozdíl od Citace.com **APA (American Psychological Association)** navrhuje AI citovat jako "výstup algoritmu", což znamená v citaci nejprve uvést společnost, která AI vytvořila, rok, název AI, její verzi a deskriptor – tedy stručný popis, který APA používá pro všechny nestandartní informační zdroje. Deskriptor můžete napsat vlastními slovy, nebo u Chat GPT použít slovní spojení: "Large language model". Součástí citace by měl být i URL odkaz. Konkrétní citovaná relace s ChatGPT by pak měla být součástí příloh.<sup>14</sup>

```
Obecná struktura citace dle APA style:
```
**V textu:** (OpenAI, 2023)

**Seznam literatury:** OpenAI. (2023). *ChatGPT* (Mar 14 version) [Large language model]. https://chat.openai.com/chat

**Avšak znovu připomeňme, že nástroje založené na AI by měly být při plnění studijních povinností využívány především jako pomocný nástroj.** 

<sup>14</sup> MCADOO, Timothy. *How to cite ChatGPT*. Online. Dostupné z: [https://apastyle.apa.org/blog/how-to-cite](https://apastyle.apa.org/blog/how-to-cite-chatgpt)[chatgpt.](https://apastyle.apa.org/blog/how-to-cite-chatgpt) [cit. 2024-01-02].

## **SLOVNÍČEK POJMŮ**

<span id="page-11-0"></span>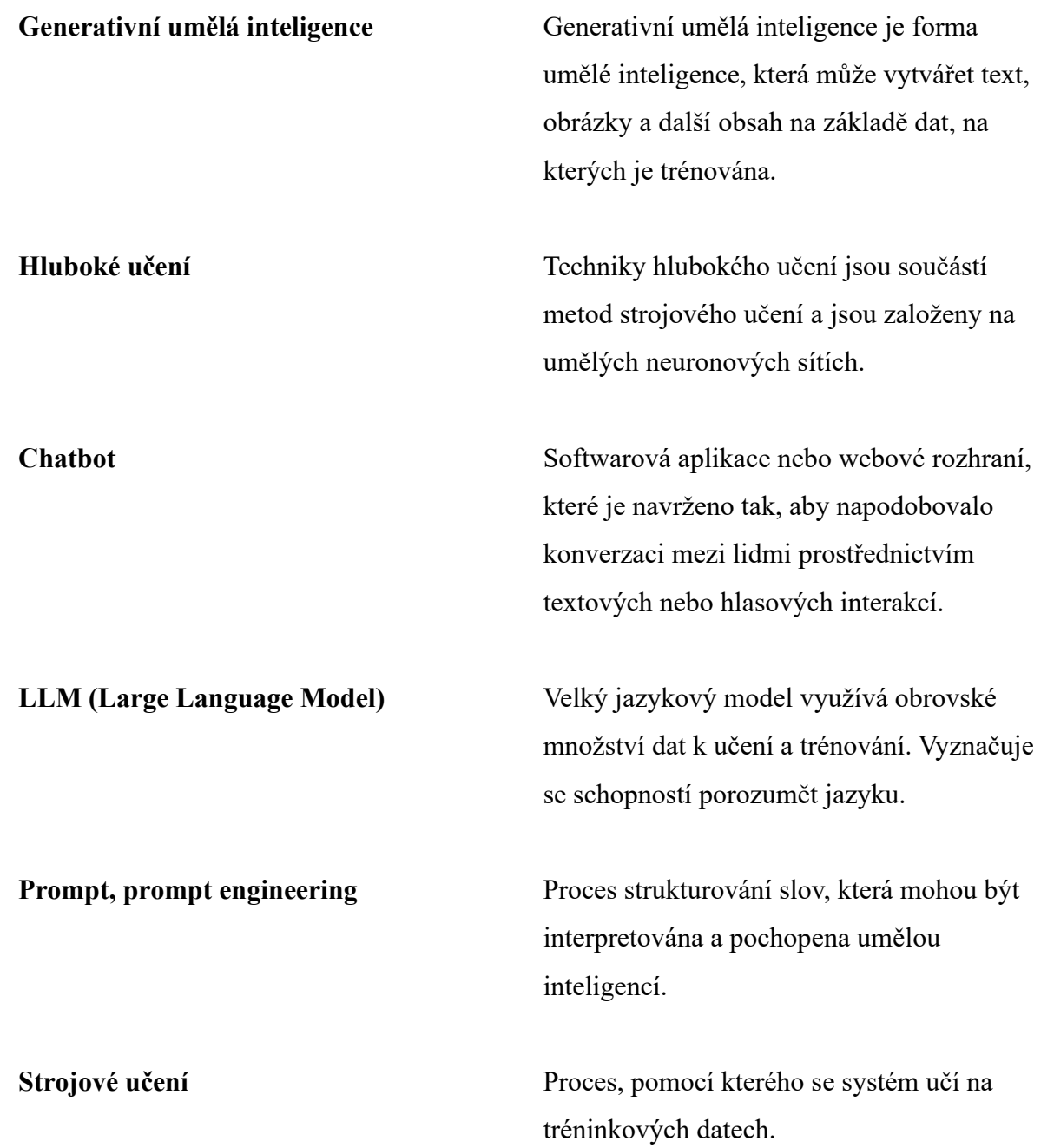

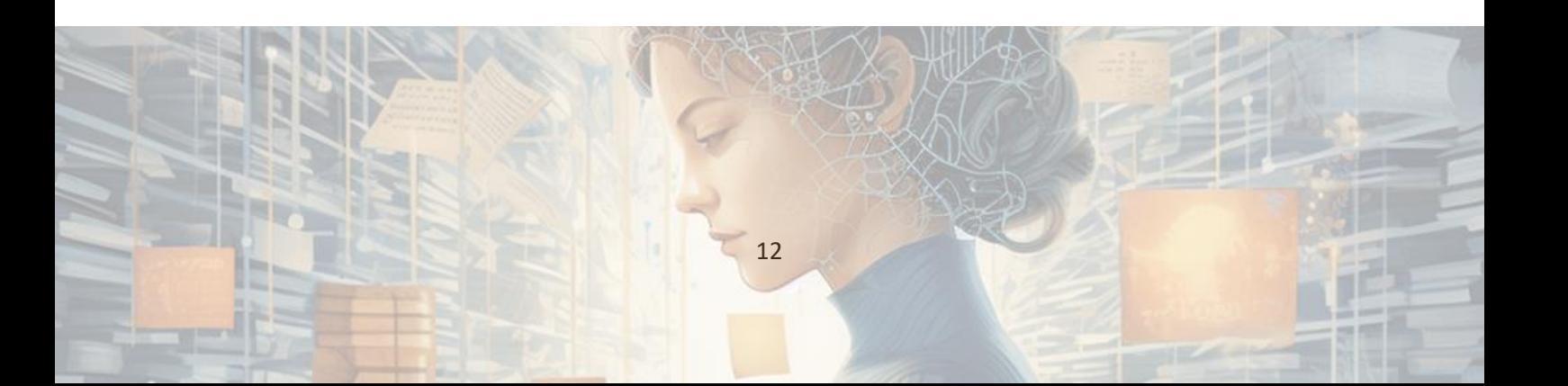

### **SEZNAM ZDROJŮ**

<span id="page-12-0"></span>DEEPL. *Translate and communicate with ease*. Online. Dostupné z: [https://www.deepl.com/why-deepl-pro.](https://www.deepl.com/why-deepl-pro) [cit. 2023-12-20].

ELEMENTS OF AI. *Jak definovat umělou inteligenci?* Online. Dostupné z: [https://course.elementsofai.com/cs/1/1.](https://course.elementsofai.com/cs/1/1) [cit. 2023-12-20].

EUROPEAN COMMISSION [EC], 2023. *The Artificial Intelligence Act*. Online. Brusel. Dostupné z: [https://www.euaiact.com/.](https://www.euaiact.com/) [cit. 2023-12-20].

GEWIRTZ, David. *How to write better ChatGPT prompts for the best generative AI results*. Online. ZDNET. Dostupné z: [https://www.zdnet.com/article/how-to-write-better-chatgpt](https://www.zdnet.com/article/how-to-write-better-chatgpt-prompts/)[prompts/.](https://www.zdnet.com/article/how-to-write-better-chatgpt-prompts/) [cit. 2023-12-20].

*Jak se efektivně ptát AI a využít její potenciál: nové řemeslo aneb "prompt engineering"*, 2023. Online. AI CRUNCH. Dostupné z: [https://aicrunch.cz/jak-se-efektivne-ptat-ai-a-vyuzit](https://aicrunch.cz/jak-se-efektivne-ptat-ai-a-vyuzit-jeji-potencial-nove-remeslo-aneb-prompt-engineering/)[jeji-potencial-nove-remeslo-aneb-prompt-engineering/.](https://aicrunch.cz/jak-se-efektivne-ptat-ai-a-vyuzit-jeji-potencial-nove-remeslo-aneb-prompt-engineering/) [cit. 2023-12-20].

MASARYKOVA UNIVERZITA [MUNI]. *Stanovisko k využívání umělé inteligence ve výuce na Masarykově univerzitě*. Online. Dostupné z: [https://www.muni.cz/o-univerzite/uredni](https://www.muni.cz/o-univerzite/uredni-deska/stanovisko-k-vyuzivani-ai)[deska/stanovisko-k-vyuzivani-ai.](https://www.muni.cz/o-univerzite/uredni-deska/stanovisko-k-vyuzivani-ai) [cit. 2023-12-12].

MCADOO, Timothy. *How to cite ChatGPT*. Online. Dostupné z: [https://apastyle.apa.org/blog/how-to-cite-chatgpt.](https://apastyle.apa.org/blog/how-to-cite-chatgpt) [cit. 2024-01-02]

MICROSOFT. Copilot. Online. Dostupné z: [https://www.microsoft.com/en](https://www.microsoft.com/en-us/edge/features/copilot?form=MA13FJ)[us/edge/features/copilot?form=MA13FJ.](https://www.microsoft.com/en-us/edge/features/copilot?form=MA13FJ) [cit. 2023-12-21].

MICROSOFT. Image Creator. Online. Dostupné z: [https://www.bing.com/images/create.](https://www.bing.com/images/create) [cit. 2024-03-07].

MIDJOURNEY. *About*. Online. Dostupné z: [https://www.midjourney.com/home?callbackUrl=%2Fapp%2F.](https://www.midjourney.com/home?callbackUrl=%2Fapp%2F) [cit. 2023-12-20].

ONDŘEJ, Lukáš. *Stručná historie umělé inteligence*. Online. Dostupné z: [https://aidetem.cz/obecny-uvod-do-umele-inteligence/strucna-historie-umele-inteligence/.](https://aidetem.cz/obecny-uvod-do-umele-inteligence/strucna-historie-umele-inteligence/) [cit. 2023-12-20].

OPENAI. *ChatGPT*. Online. Dostupné z: [https://openai.com/chatgpt.](https://openai.com/chatgpt) [cit. 2023-12-21].

PERPLEXITY AI, 2023. *Perplexity AI: What You Need to Know and How to Use It*. Online. Medium. Dostupné z: [https://medium.com/@entrustech/perplexity-ai-what-you-need-to](https://medium.com/@entrustech/perplexity-ai-what-you-need-to-know-and-how-to-use-it-82ee6ce1fbd)[know-and-how-to-use-it-82ee6ce1fbd.](https://medium.com/@entrustech/perplexity-ai-what-you-need-to-know-and-how-to-use-it-82ee6ce1fbd) [cit. 2023-12-21].

UNIVERZITA KARLOVA [UK]. *Pro studující VŠ*. Online. Dostupné z: [https://ai.cuni.cz/AI-](https://ai.cuni.cz/AI-11.html)[11.html.](https://ai.cuni.cz/AI-11.html) [cit. 2023-12-12].